# Configurare PfRv2 per il bilanciamento del carico su più collegamenti WAN.  $\overline{a}$

## Sommario

Introduzione **Prerequisiti Requisiti** Componenti usati **Configurazione** Esempio di rete Configurazione rilevante R3 (router master) R4 (router di confine) R5 (Border Router) **Verifica** Discussioni correlate nella Cisco Support Community

# Introduzione

Questo documento descrive il componente "max-range-usage" del Performance Routing (PfRv2) e le sue implicazioni sul bilanciamento del carico su più collegamenti WAN.

# **Prerequisiti**

### Requisiti

Cisco raccomanda la conoscenza di base di Performance Routing (PfR).

### Componenti usati

Il documento può essere consultato per tutte le versioni software o hardware.

Le informazioni discusse in questo documento fanno riferimento a dispositivi usati in uno specifico ambiente di emulazione. Su tutti i dispositivi menzionati nel documento la configurazione è stata ripristinata ai valori predefiniti. Se la rete è operativa, valutare attentamente eventuali conseguenze derivanti dall'uso dei comandi.

# **Configurazione**

Il PfR consente agli amministratori di rete di ridurre al minimo i costi della larghezza di banda, di distribuire il carico in modo intelligente, di migliorare le prestazioni delle applicazioni e di distribuire il rilevamento dinamico degli errori al perimetro di accesso della rete WAN (Wide Area Network). Mentre altri meccanismi di routing possono fornire sia la condivisione del carico che la riduzione

degli errori, Cisco IOS PfR apporta modifiche al routing in tempo reale in base a criteri diversi dalle metriche di routing statiche, quali il tempo di risposta, la perdita di pacchetti, lo jitter, la disponibilità del percorso, la distribuzione del carico sul traffico e la riduzione dei costi.

Per il bilanciamento del carico, PfR utilizza i seguenti componenti:

1. Utilizzo collegamento: PfR continua a controllare l'utilizzo del collegamento e, a seconda del valore impostato nella regola, viene presa una decisione per distribuire il carico da un collegamento all'altro. Il PFR inoltre ripristina il flusso di traffico dal collegamento secondario a quello primario quando rileva che l'utilizzo del collegamento primario è sceso al di sotto di un valore specificato.

2. Intervallo: Per specificare l'intervallo di utilizzo dei collegamenti tra i collegamenti WAN al termine del quale il PfR applicherà la regola, PfR utilizza il componente "max-range-usage" di Performance Routing (PfRv2). La funzionalità range permette all'amministratore di rete di istruire Cisco PfR di mantenere l'uso su una serie di collegamenti di uscita con in un certo intervallo percentuale l'uno dell'altro. Se la differenza tra i collegamenti diventa significativa, Cisco PfR tenterà di riportare il collegamento in base alla policy distribuendo il traffico di dati tra i collegamenti di uscita disponibili.

3. Prestazioni della classe di traffico (TC): Ciò consente ai clienti di definire più percorsi utilizzabili da un insieme di traffico (ad esempio il traffico vocale), a condizione che tutti i percorsi mantengano gli SLA sulle prestazioni necessari. Pertanto, una policy che determina che il traffico vocale ha una soglia di ritardo inferiore a 250 msec può utilizzare più percorsi nella rete, se disponibili, purché tutti i percorsi consegnino il traffico entro i limiti delle prestazioni.

### Esempio di rete

L'immagine seguente viene utilizzata come topologia di esempio per il resto del documento:

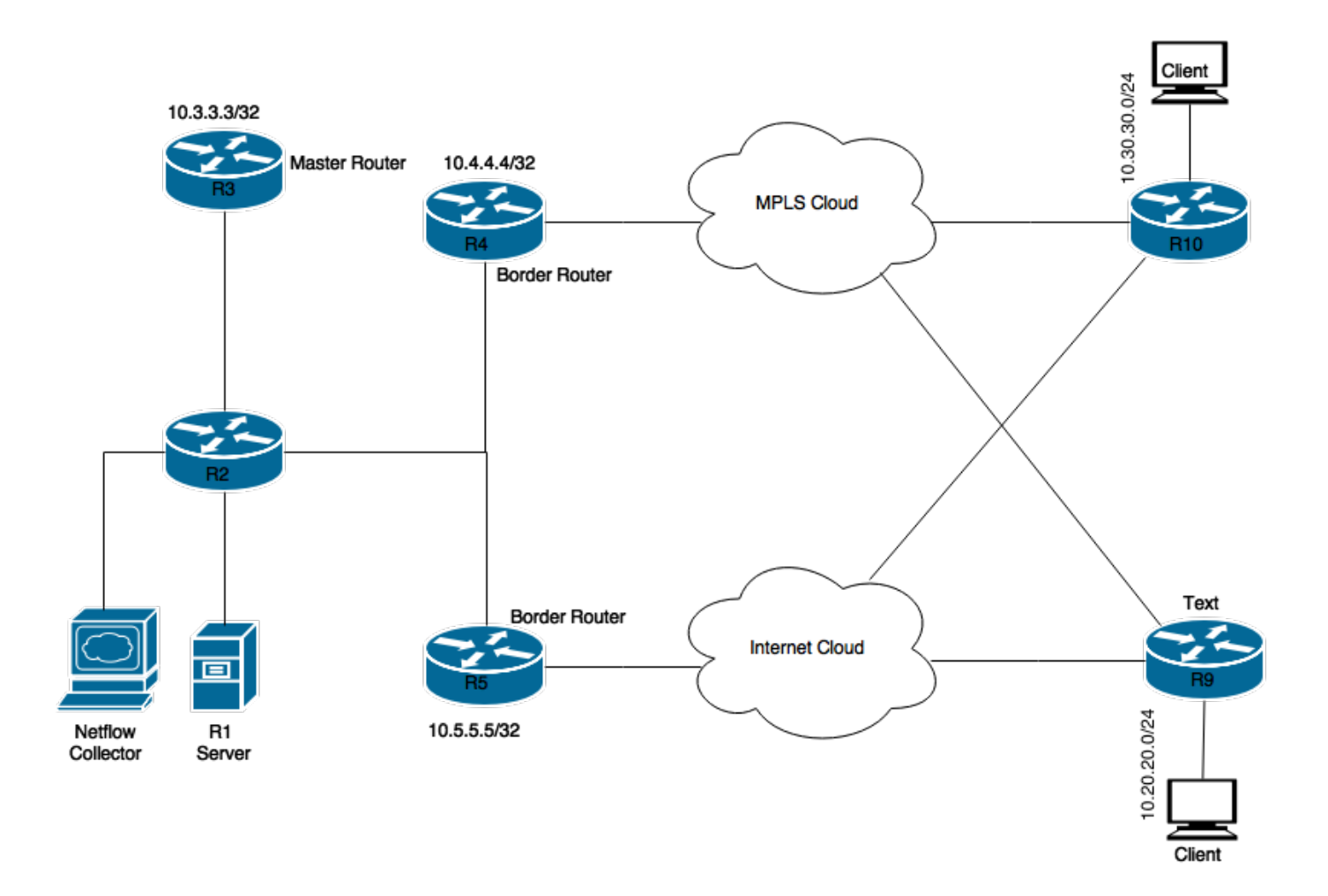

Dispositivi mostrati nel diagramma:

Server R1: Avvia il traffico.

R3: Router master PfR.

R4 e R5: PfR Border Router

I client collegati a R9 e R10 sono dispositivi che ricevono il traffico dal server R1.

### Configurazione rilevante

#### R3 (router master)

```
hostname R3
!
!
key chain pfr
key 0
key-string cisco
!
!
pfr master
max-range-utilization percent 7
!
border 10.4.4.4 key-chain pfr
interface Ethernet0/1 external
```

```
interface Ethernet0/0 internal
!
border 10.5.5.5 key-chain pfr
interface Ethernet0/0 internal
interface Ethernet0/1 external
!
!
interface Loopback0
ip address 10.3.3.3 255.255.255.255
!
```
### R4 (router di confine)

hostname R4 ! ! key chain pfr key 0 key-string cisco ! ! pfr border logging local Loopback0 master 10.3.3.3 key-chain pfr ! ! interface Loopback0 ip address 10.4.4.4 255.255.255.255

#### R5 (Border Router)

! hostname R5 ! key chain pfr key 0 key-string cisco ! pfr border logging local Loopback0 master 10.3.3.3 key-chain pfr

interface Loopback0 ip address 10.5.5.5 255.255.255.255

### **Verifica**

R3 (Router master) è stato configurato in modo da continuare a inviare il traffico per tutte le classi di traffico a BR selezionati fino a quando la differenza del carico di traffico tra i due BR non è pari o superiore al 7%.

R3#**show pfr master** OER state: ENABLED and ACTIVE Conn Status: SUCCESS, PORT: 3949 Version: 3.3 Number of Border routers: 2

Number of Exits: 4 Number of monitored prefixes: 2 (max 5000) Max prefixes: total 5000 learn 2500 Prefix count: total 2, learn 2, cfg 0 PBR Requirements met Nbar Status: Inactive Auto Tunnel Mode: Off Border Status UP/DOWN AuthFail Version DOWN Reason 10.4.4.4 ACTIVE UP 00:02:43 0 3.3 10.5.5.5 ACTIVE UP 00:02:43 0 3.3 Global Settings: **max-range-utilization percent 7 recv 0** rsvp post-dial-delay 0 signaling-retries 1 mode route metric bgp local-pref 5000 mode route metric static tag 5000 trace probe delay 1000 no logging exit holddown time 60 secs, time remaining 0

Quando il flusso di traffico viene avviato dal server R1, sul master PfR sotto le classi di traffico vengono create automaticamente:

#### R3#**show pfr master traffic-class**

OER Prefix Statistics: Pas - Passive, Act - Active, S - Short term, L - Long term, Dly - Delay (ms), P - Percentage below threshold, Jit - Jitter (ms), MOS - Mean Opinion Score Los - Packet Loss (percent/10000), Un - Unreachable (flows-per-million), E - Egress, I - Ingress, Bw - Bandwidth (kbps), N - Not applicable U - unknown, \* - uncontrolled, + - control more specific, @ - active probe all # - Prefix monitor mode is Special, & - Blackholed Prefix % - Force Next-Hop, ^ - Prefix is denied

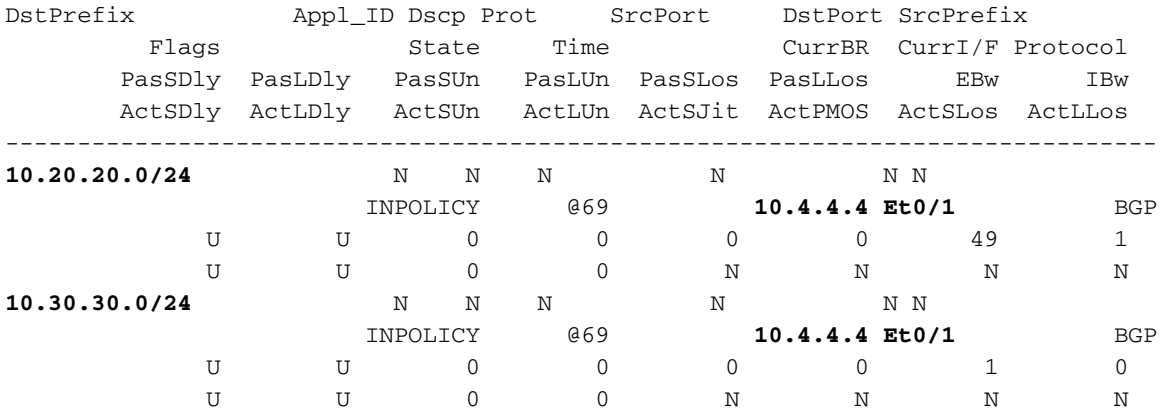

Come mostrato sopra, per i prefissi di destinazione, 10.20.20.0/24 e 10.30.30.0/24, lo stato è in INPOLICY, il che significa che il PfR sta controllando il flusso del traffico per questi prefissi e l'uscita è il router di confine 10.4.4.4.

Di seguito l'output sul master PfR che mostra l'utilizzo dei collegamenti sui router di confine collegamento WAN:

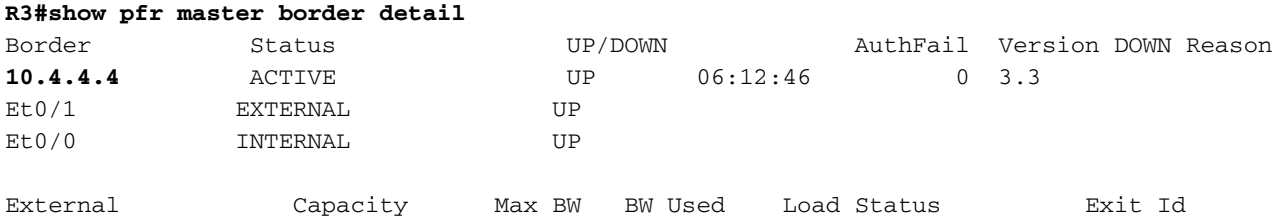

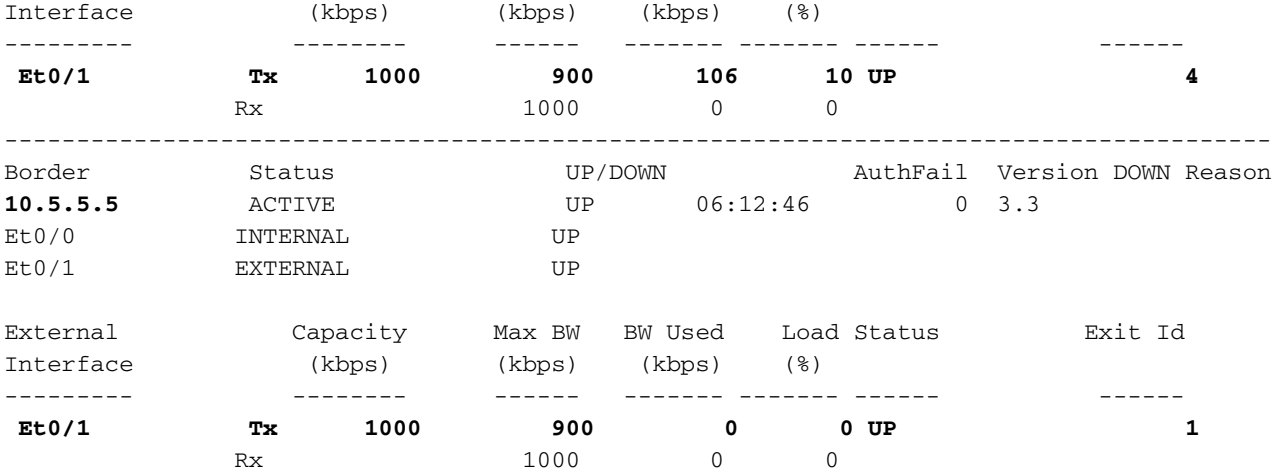

L'output sopra riportato mostra tutto il traffico che attraversa R4 e i collegamenti esterni. La percentuale di carico di Ethernet0/1 è 10% e su R5 è 0% a partire da ora. Con la configurazione di cui sopra, il PfR deve agire e distribuire parte del carico sul collegamento WAN attualmente inutilizzato di R5.

In seguito è stato possibile eseguire lo streaming per la destinazione 10.30.30.0/24. È stata eseguita la migrazione a una nuova uscita:

#### **R3# show pfr master traffic-class**

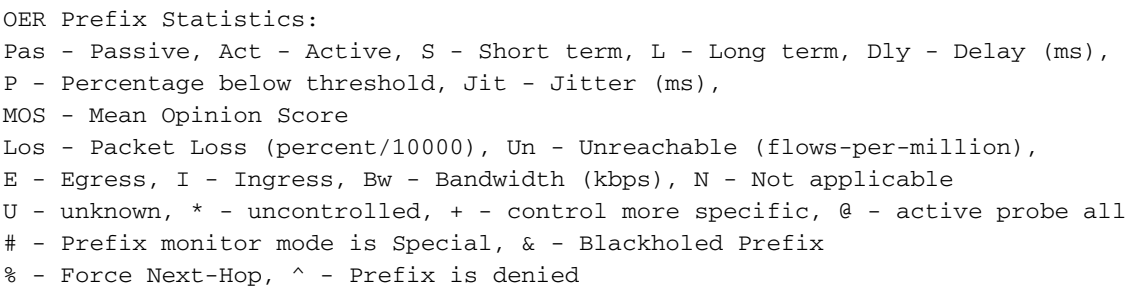

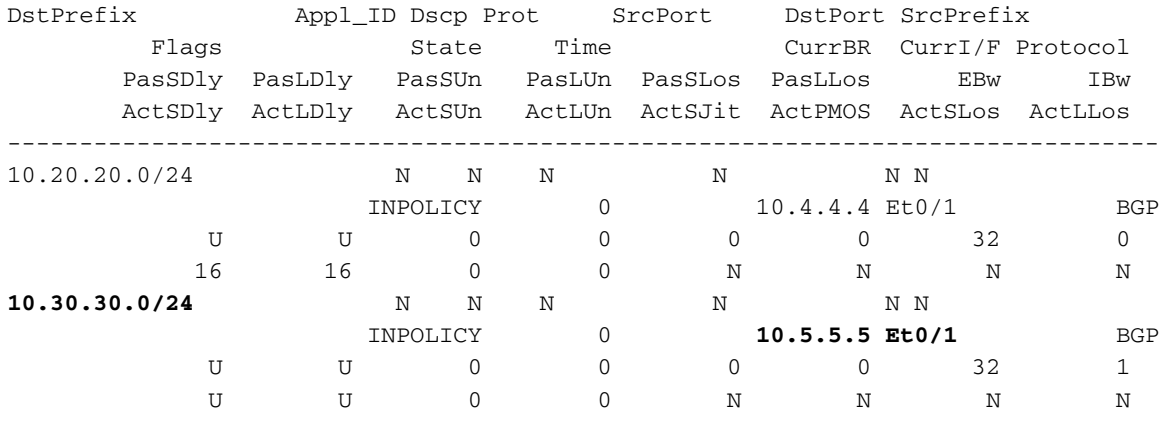

Di seguito è riportato l'utilizzo in tempo reale del carico sulle interfacce esterne dei router di confine:

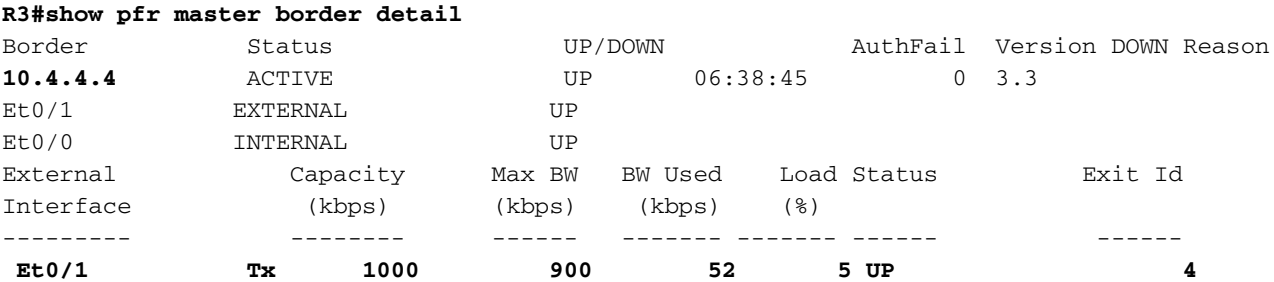

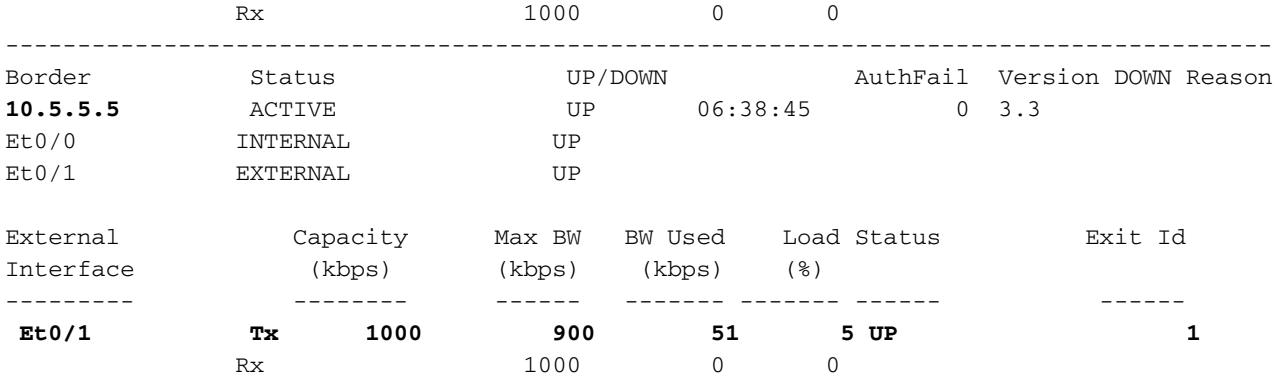

Nota: nell'esempio sopra riportato è stata rilevata una distribuzione del carico uguale sui router di confine, ma è possibile avere una condivisione del carico diversa nelle impostazioni di produzione.